Installatietutorial

Hoe presets installeren in de mobiele Lightroom app.

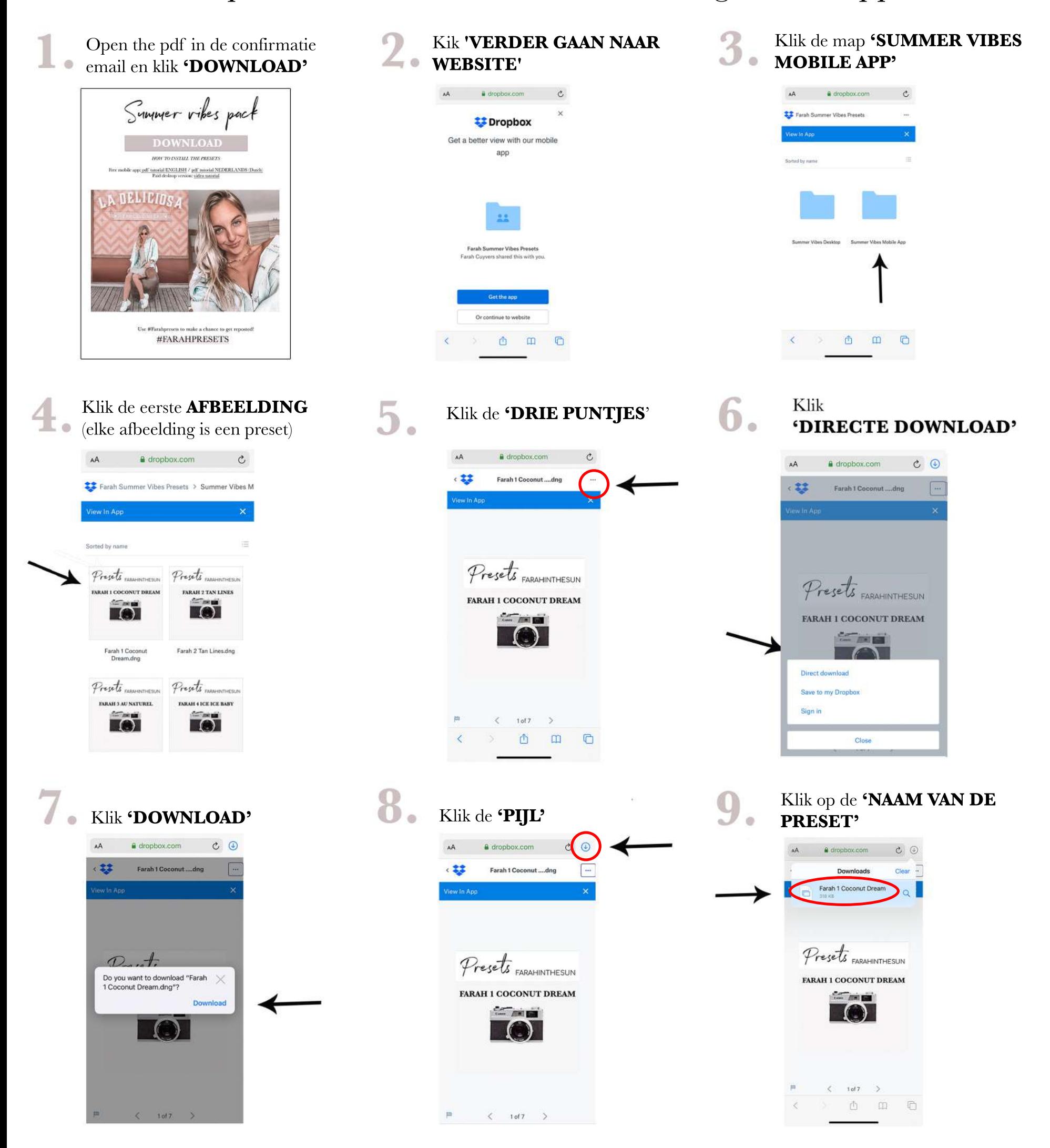

Installatietutorial

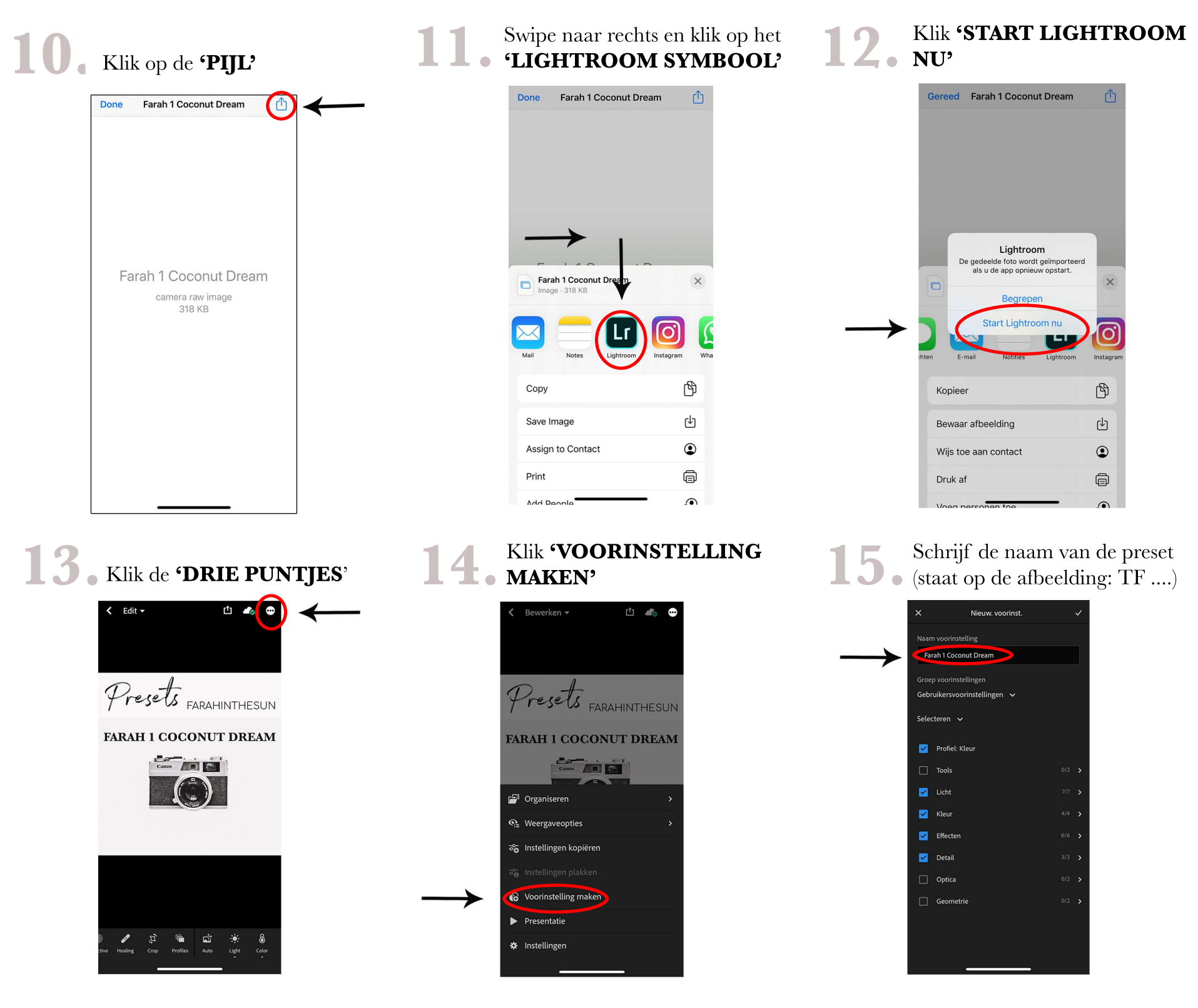

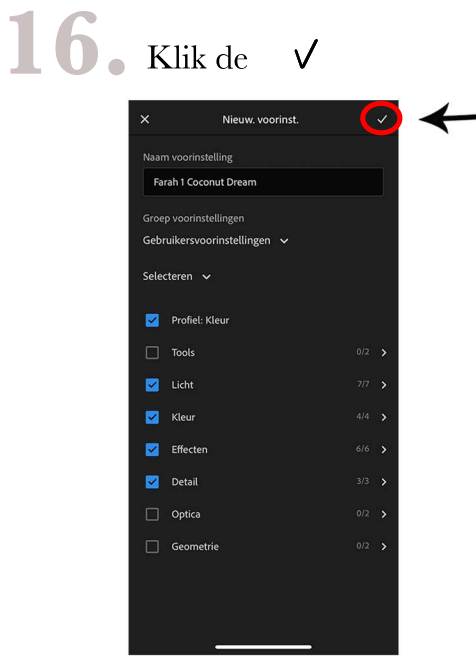

## Gefeliciteerd, je hebt de eerste preset geïnstalleerd.

Herhaal deze stap voor elke preset (7 in totaal).

Het duurt enkele minuten, maar eenmaal geïnstalleerd, kan je de presets gemakkelijk gebruiken om je foto's in één klik te bewerken. Nadat je de preset hebt toegepast, kan je nog steeds je eigen aanvullende bewerkingen toepassen.

BELANGRIJK! Bewaar het downloadbestand of de link ergens op jecomputer of in een notitie in uw telefoon zodat je het altijd kanterugvinden voor het geval je de presets opnieuw moet installeren, bijvoorbeeld wanneer je een nieuwe telefoon hebt.

> *@farahinthesun* www.farahinthesun.com

Installatie Litorial

## Klaar om je foto's te bewerken met je gloednieuwe presets!

Voeg een foto toe in Lightroom en swipe naar rechts en klik 'VOORINSTEL'

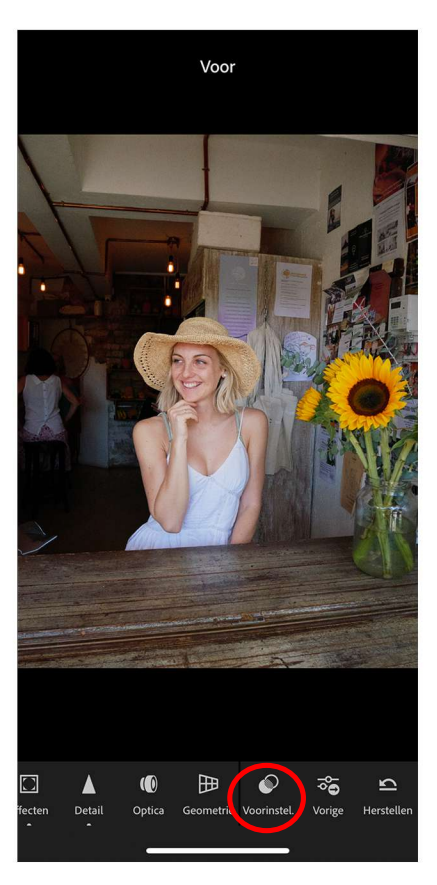

Je kan je presets vinden in de map<br>"GEBRUIKERSVOORINSTELLINGEN"

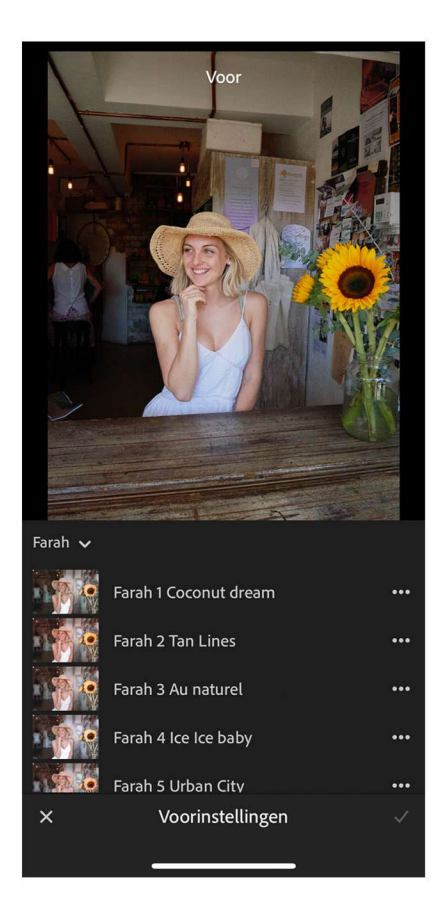

Pas de preset toe die je het mooiste vind Pas de preset toe die je net m<br>en als je wil kan je nog extra aanpassingen maken.

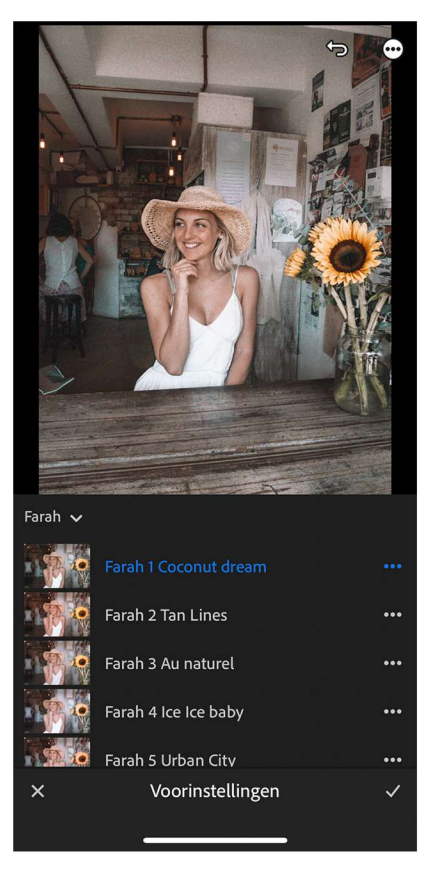

Gebruik #Farahpresets en maak kans op een shoutout!

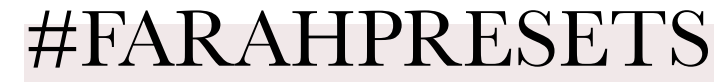

@farahinthesun www.farahinthesun.com